# Registration instruction

MAIL 24 point 2020 One international

The registration to the conference is only possible via the online registration platform. An account creation for Gakujutsushukai.jp is required before the registration for the 3D-PEIM 2021. See the following the steps for more details.

Please access following URL to start online registration.

https://gakujutsushukai.jp/3d-peim2020/participation\_2/participations?locale=en

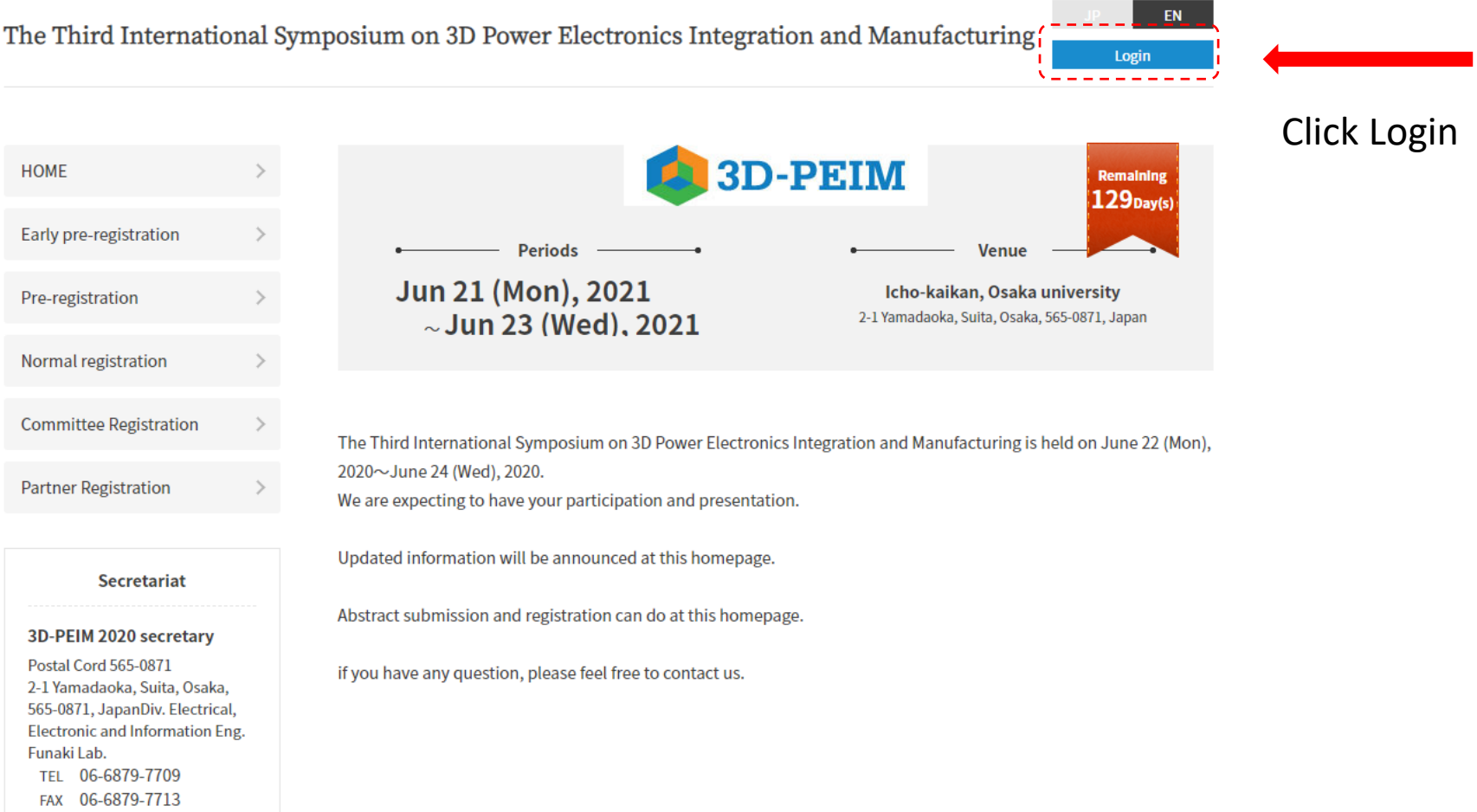

# Select New Registration to create an account. If you already have an account, skip to page 5.

æ

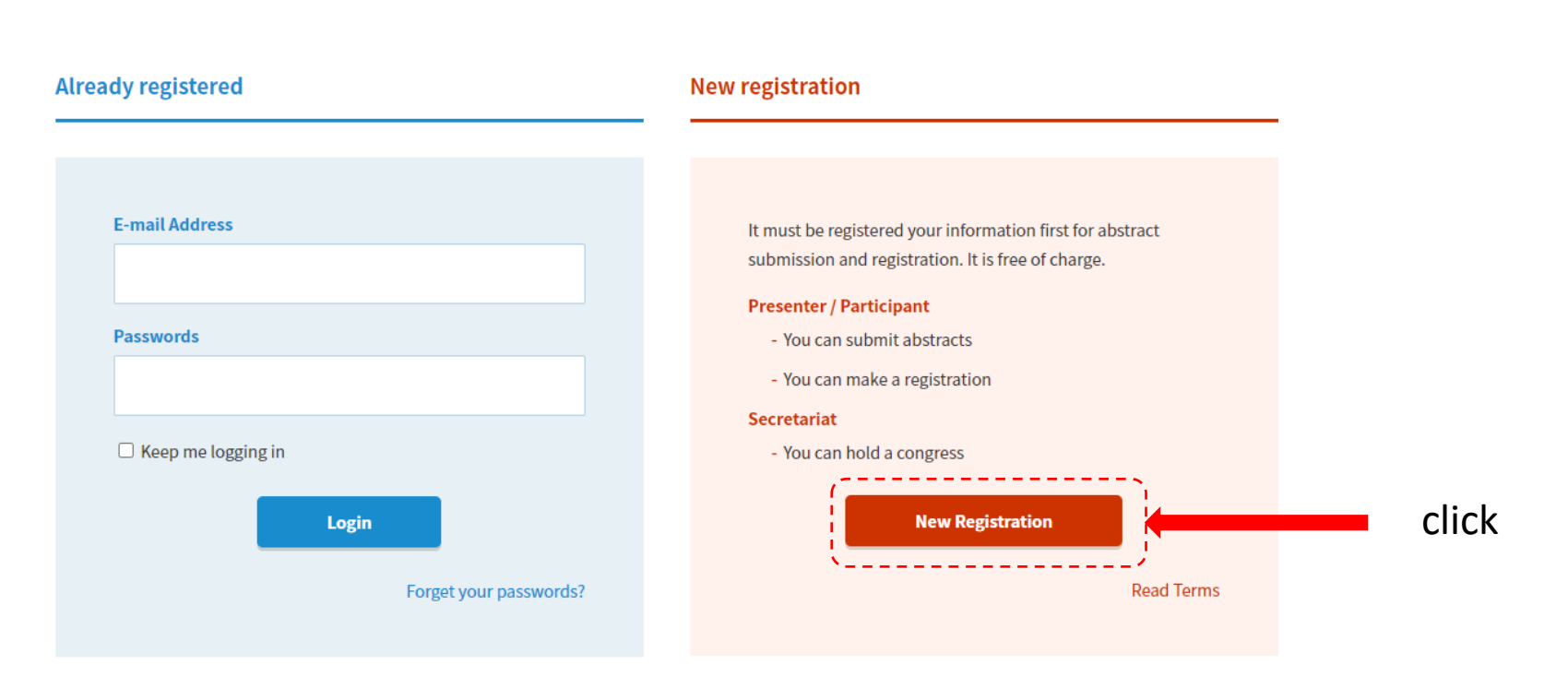

EN

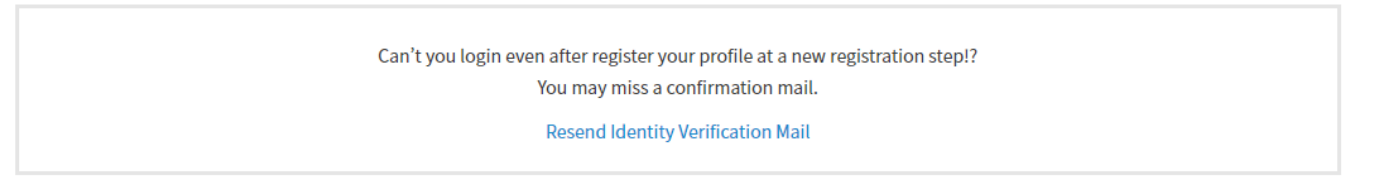

© GAKUJUTSUSHUKAI.JP

### **New Registration**

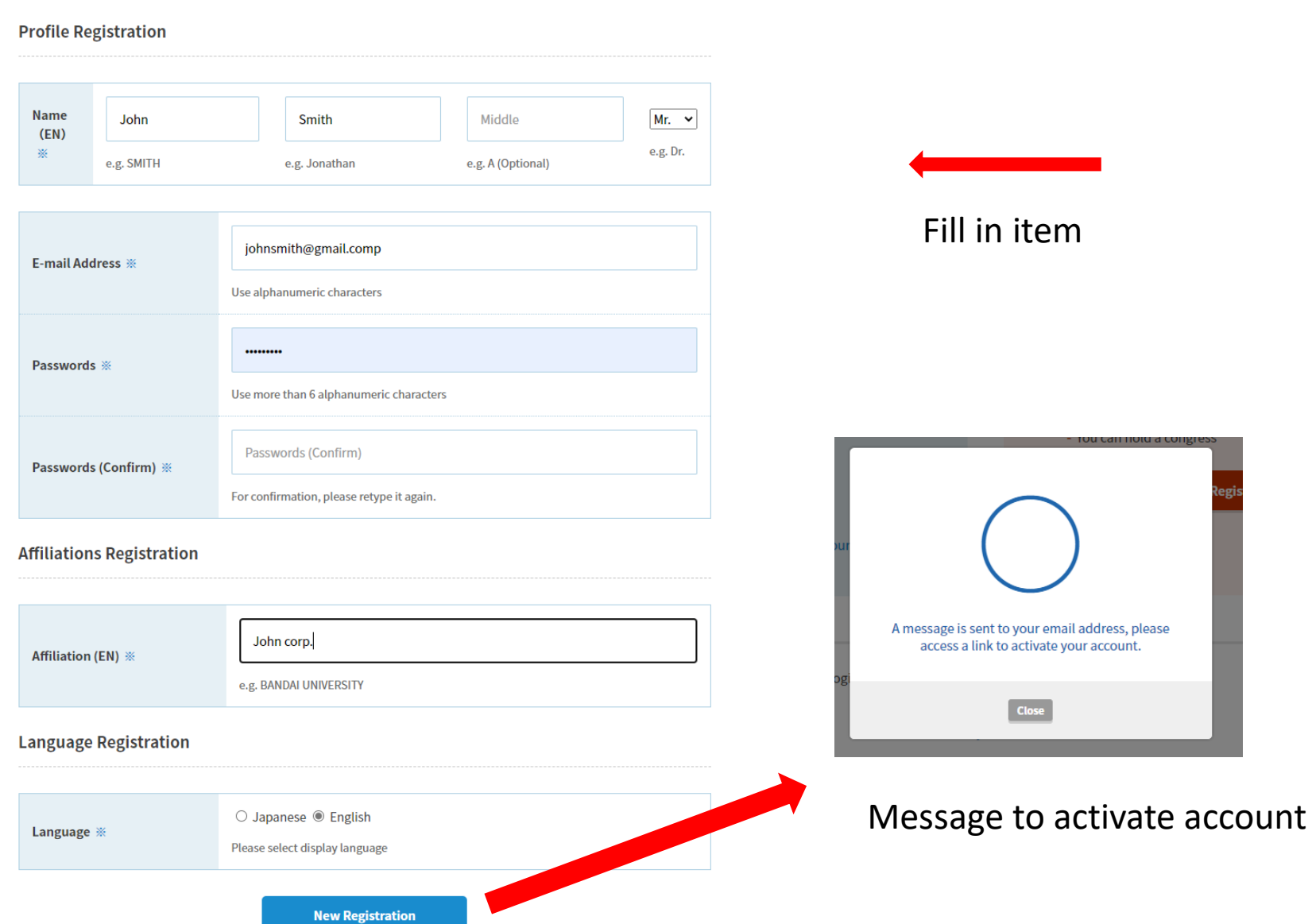

\*\*\*\*\*\* Your registration is not completed yet \*\*\*\*\*\*

Dear John Smith,

This is checking procedure to confirm typed E-mail address is correct. As accessing below URL, your registration will be activated.

▼Confirm E-mail address access URL https://gakujutsushukai.jp/users/confirmation?confirmation\_token=xxxxx

click

\*\*This mail is sent automatically.

If you are not expecting to receive, please discard this mail.

━━━━━━━━━━━━━━━━━━━━━━━━━━━━…… Gakujutsushukai.JP + http://gakujutsushukai.jp +

------------------------------------------------------------

【For Inquiry】 Contact to http://gakujutsushukai.jp/inquiry 【System Operator】 rabbix Ltd. http://www.rabbix.jp

━━━━━━━━━━━━━━━━━━━━━━━━━━━━……

(C) 2021 Gakujutsushukai.JP

Confirm activation

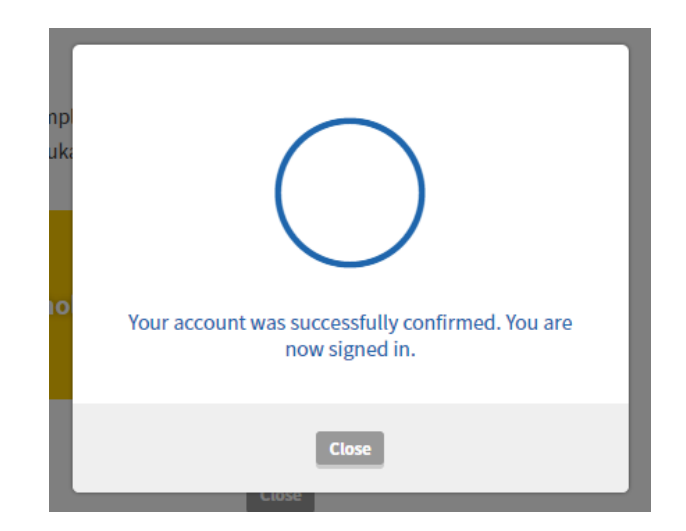

# Go to registration page

# https://gakujutsushukai.jp/3d-peim2020?locale=en

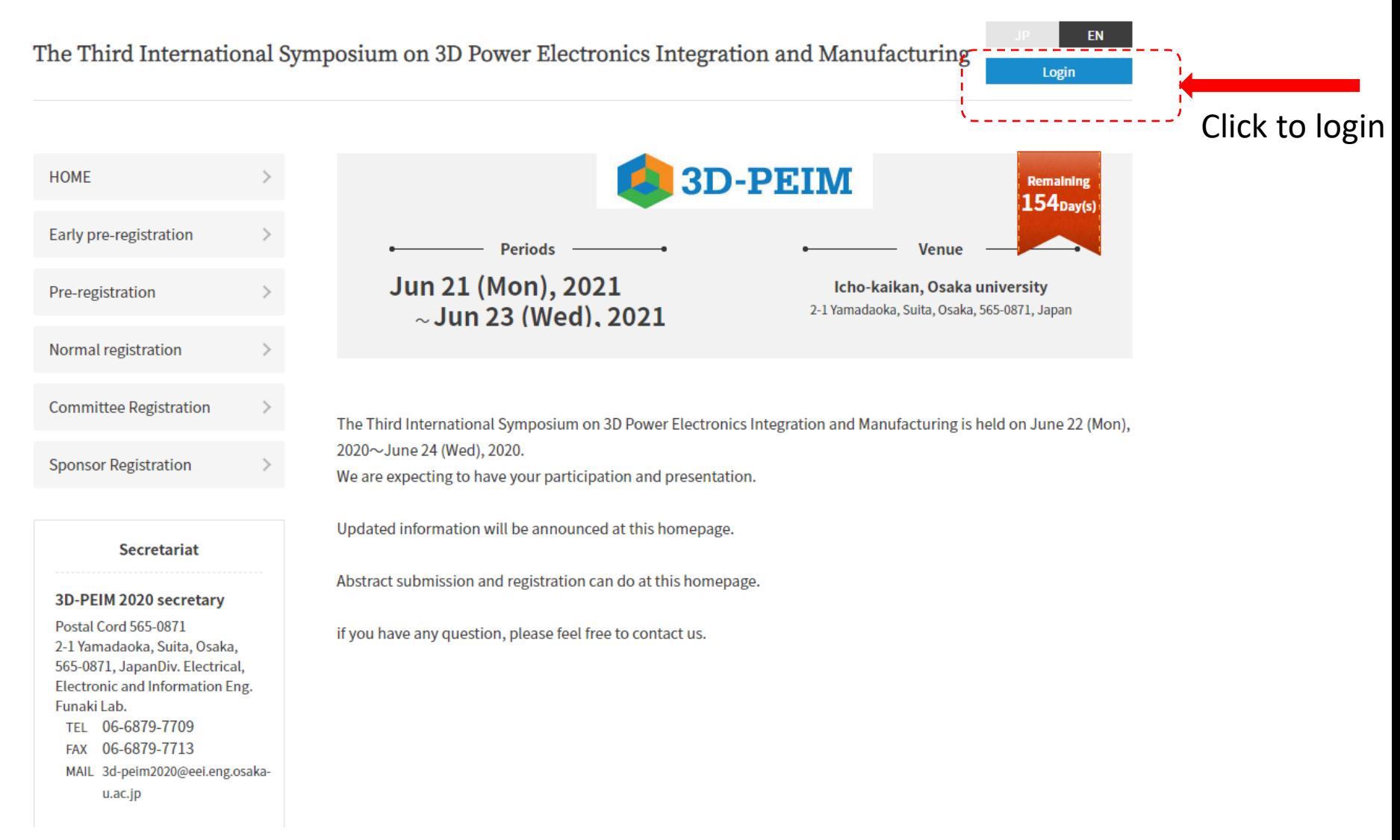

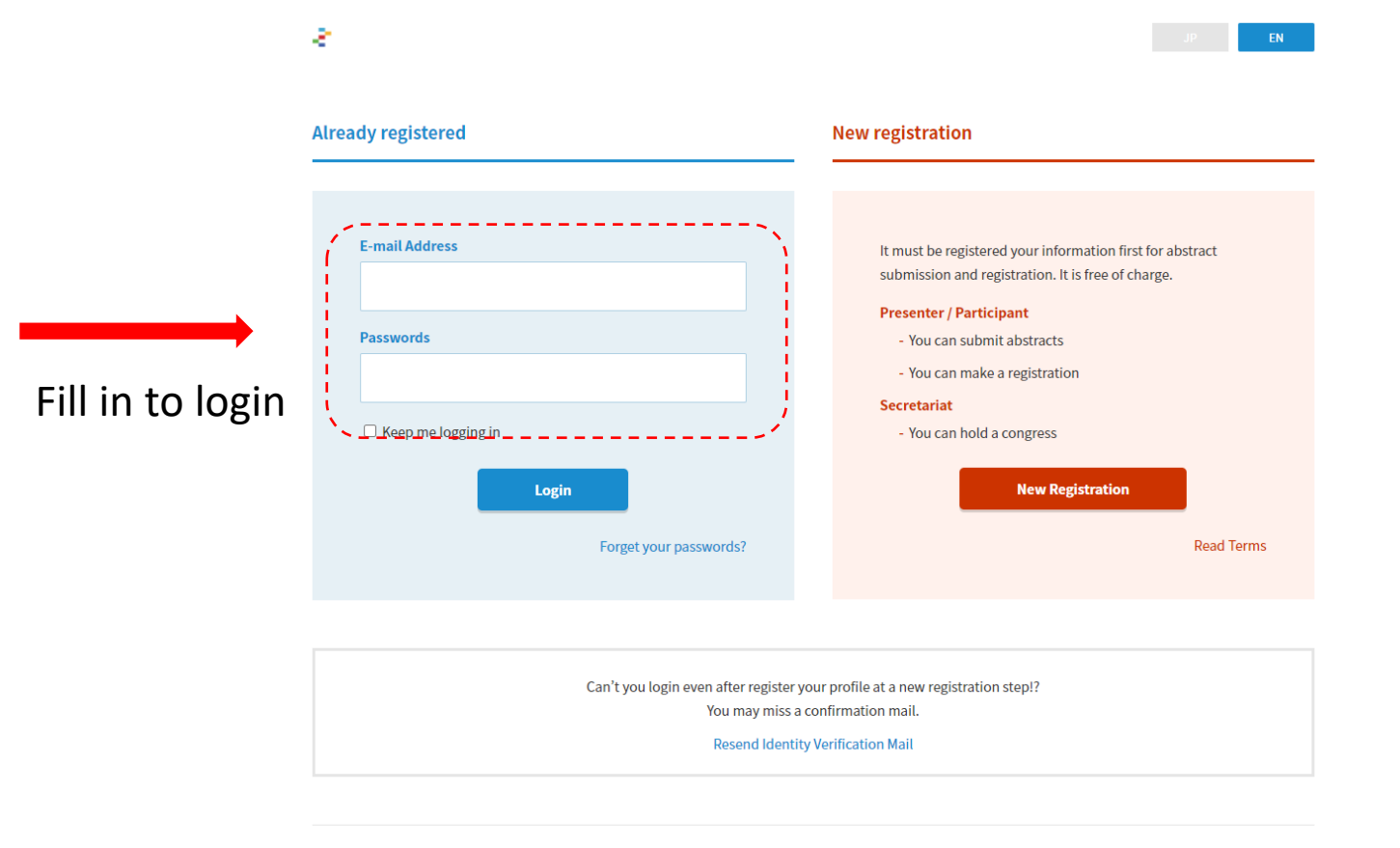

© GAKUJUTSUSHUKAI.JP

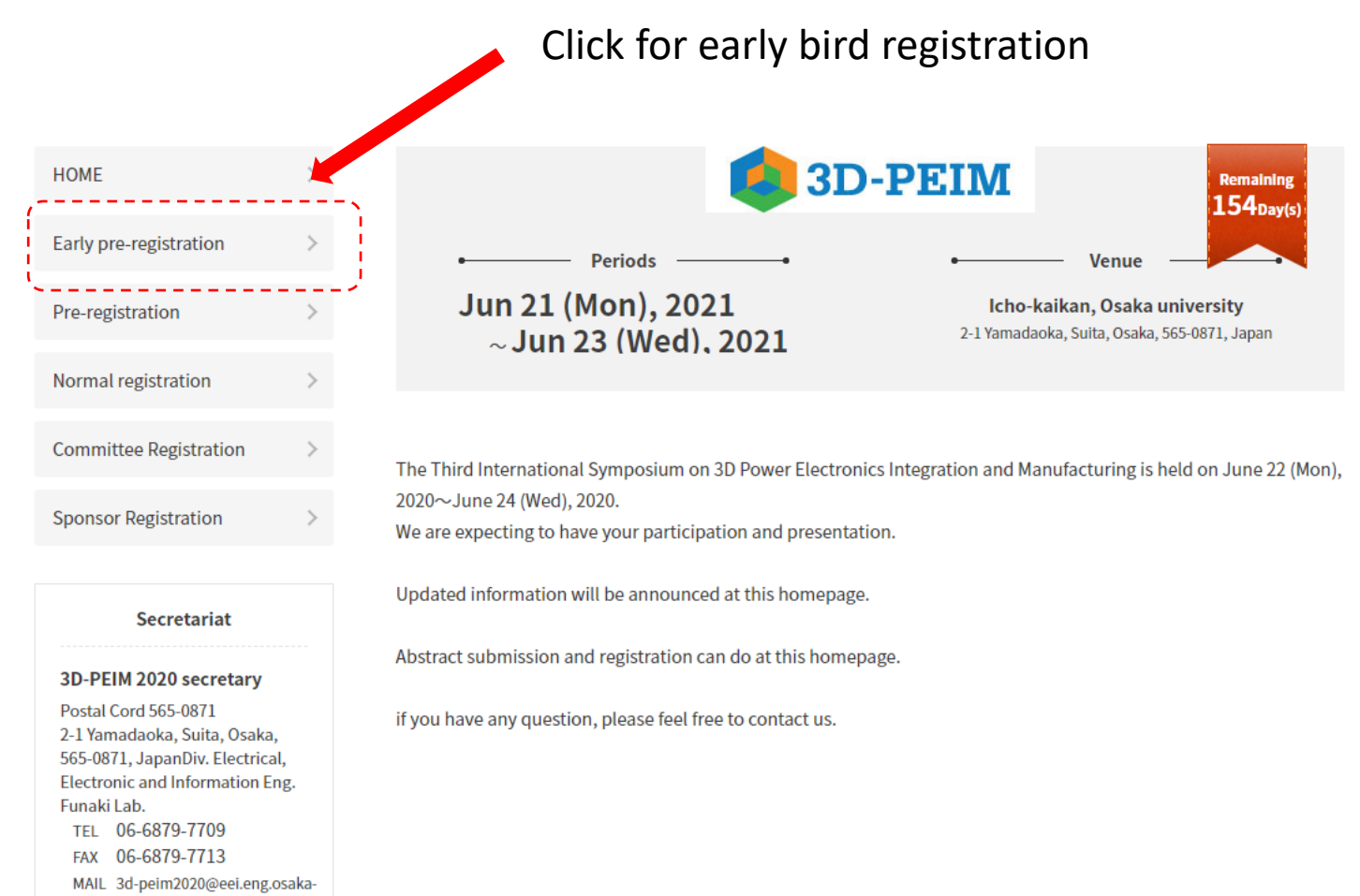

u.ac.jp

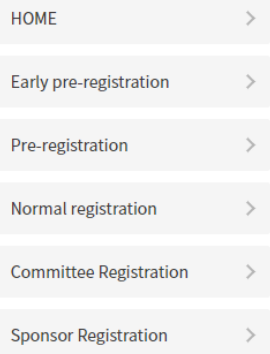

**Secretariat** 

3D-PEIM 2020 secretary **Postal Cord 565-0871** 2-1 Yamadaoka, Suita, Osaka,

565-0871, JapanDiv. Electrical,

Electronic and Information Eng.

MAIL 3d-peim2020@eei.eng.osaka-

TEL 06-6879-7709 FAX 06-6879-7713

u.ac.jp

Funaki Lab.

### **Early pre-registration**

### **Periods**

### Nov 04(Mon), 2019 10:00  $\sim$  May 01(Sat), 2021 00:00

You can register your early pre-registration at this page until 30th April 2020. If you wish it to follow the procedure and register it.

#### $[1]$

It is necessary to register your profile on this system first. Please do register your information at top right "New registration". \*If you already complete a registration at "New registration", move to step [4].

#### $[2]$

Enter required information of your name and affiliation for abstract submission and participation. If registered information is correct, click "New Registration" button to finish.

#### $[3]$

You will receive a confirmation mail at your registerede-mail account. To complete it, please access to notified URL.

#### $[4]$

Now you can start pre-registration below at "Registration" button. Registered your profile is automatically come up, therefore rest of contents will need to choose. To click "Confirm" your registration will be completed.

Registered contents can modify anytime during the period.

### **Starting Now**

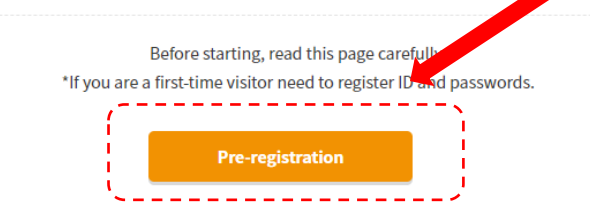

### Proceed to registration

### **Early pre-registration**

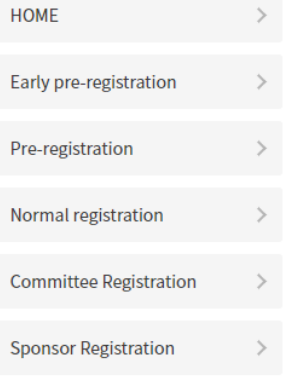

 $\rightarrow$ 

#### Secretariat

3D-PEIM 2020 secretary

Postal Cord 565-0871 2-1 Yamadaoka, Suita, Osaka, 565-0871, JapanDiv. Electrical, **Electronic and Information Eng.** Funaki Lab. TEL 06-6879-7709 FAX 06-6879-7713 MAIL 3d-peim2020@eei.eng.osakau.ac.jp

Starting registration to The Third International Symposium on 3D Power Electronics Integration and Manufacturing Fill out required fields and confirm it before moving next steps.

### Participations

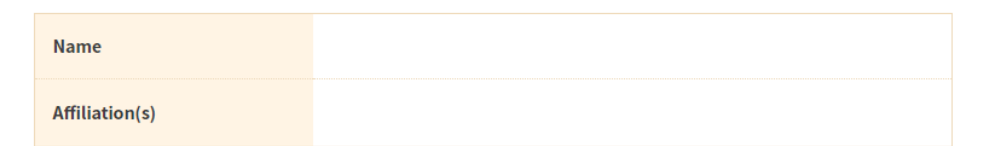

### Fill in item

### Registration Contents

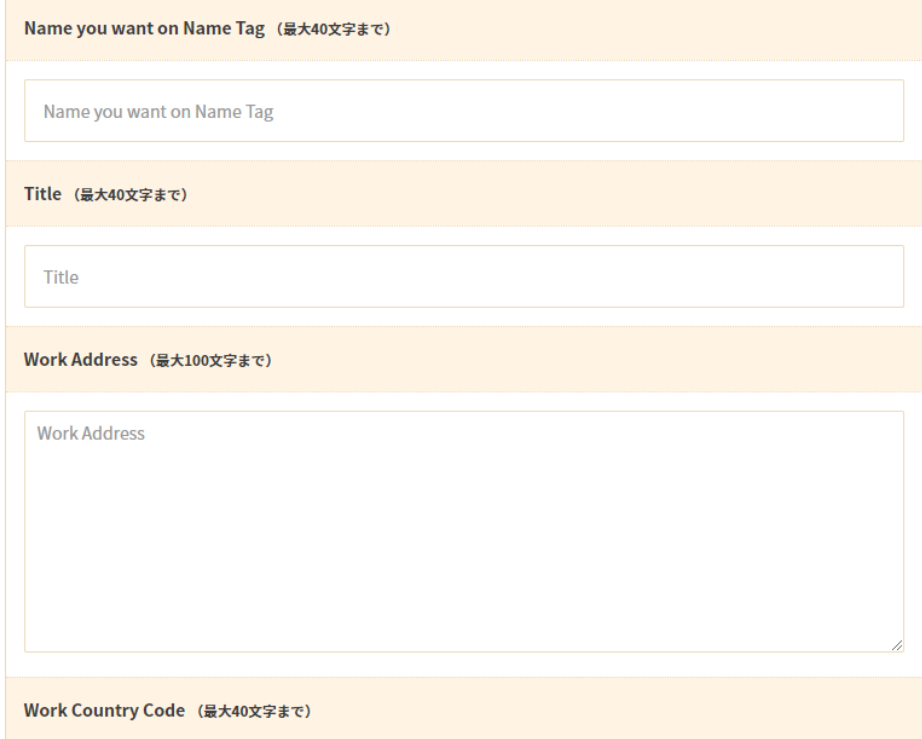

## Confirm registration

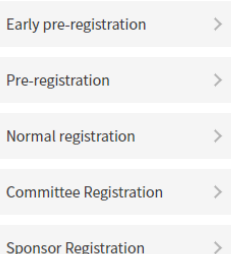

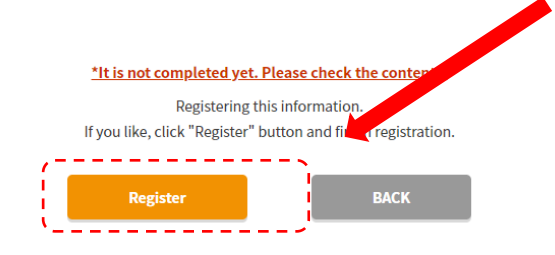

#### Participations

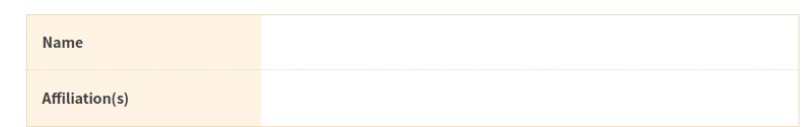

### Secretariat 3D-PEIM 2020 secretary

Postal Cord 565-0871 2-1 Yamadaoka, Suita, Osaka, 565-0871, JapanDiv. Electrical, Electronic and Information Eng. Funaki Lab. TEL 06-6879-7709 FAX 06-6879-7713 MAIL 3d-peim2020@eei.eng.osakau.ac.jp

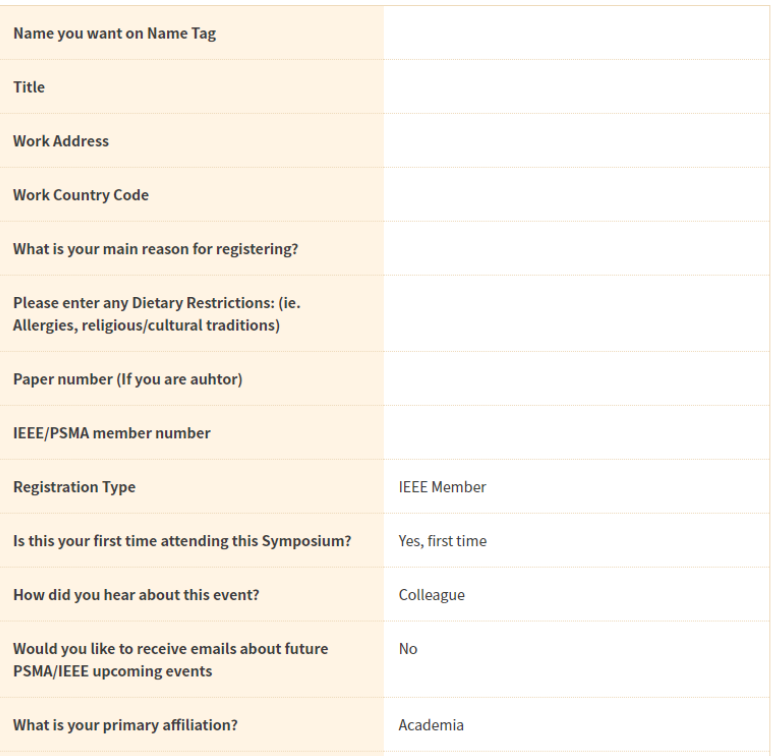

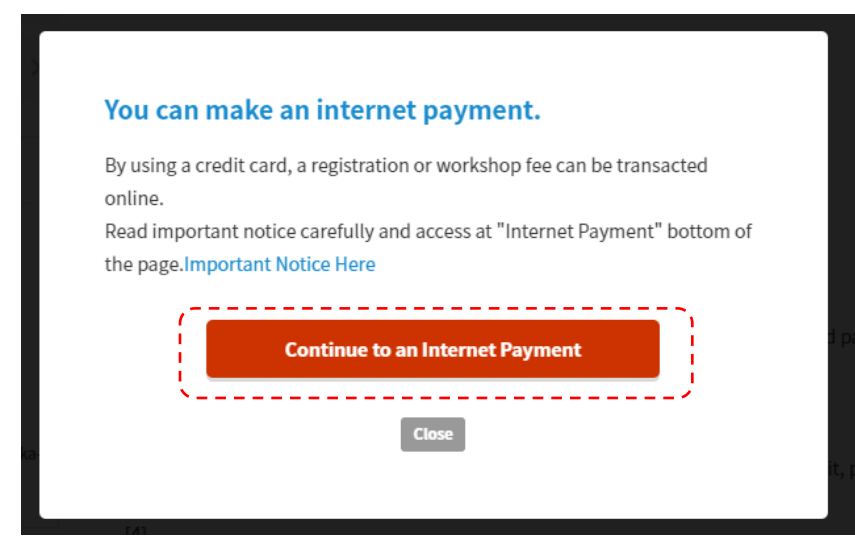

## Proceed to credit card payment

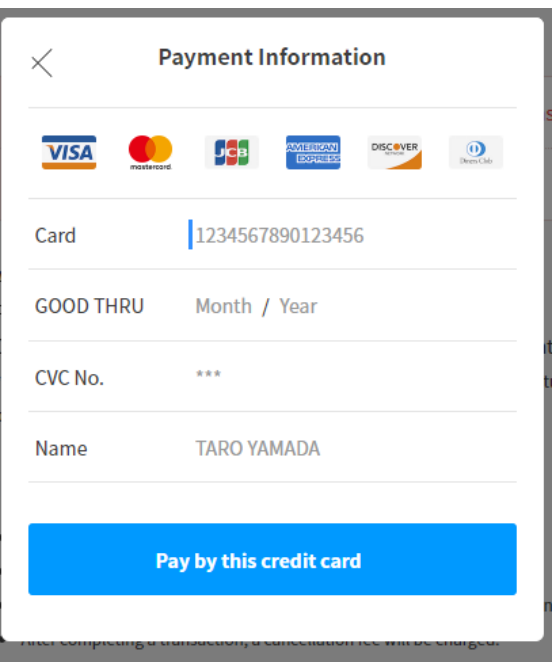

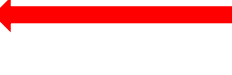

## Fill in item